### ANOVA (cvičení)

#### <https://cit.vfu.cz/statpotr/POTR/priklady.htm>

## Příklad 9

V experimentu byla ověřována účinnost 3 přípravků (A, B, C) na zvyšování hladiny Mg v krevním séru dojnic. Do pokusu byly zařazeny 4 skupiny zvířat (Kontrola, A, B, C), u nichž byly získány tyto hodnoty Mg v krevním séru (v mmol.l<sup>-1</sup>):

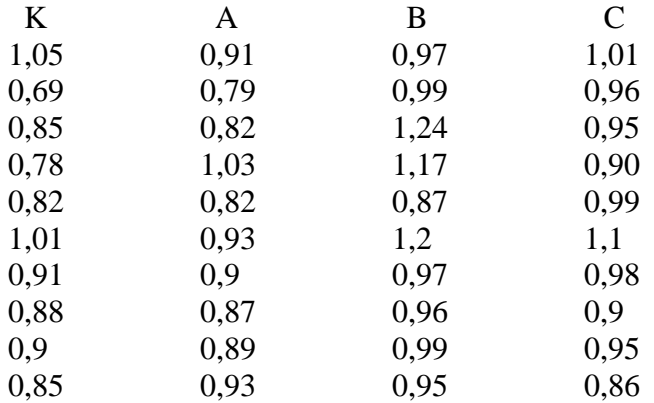

Statisticky vyhodnoťte rozdíly v účinnosti mezi přípravky A, B, C vzhledem ke kontrole a graficky znázorněte porovnání jednotlivých skupin.

Data zkopírovat, vložit do Poznámkového bloku, uložit třeba na Plochu (soubor txt)

V Excelu otevřít typ **text.soubor**, nastavit oddělovač pevná šířka (pak už jen opravit záhlaví)

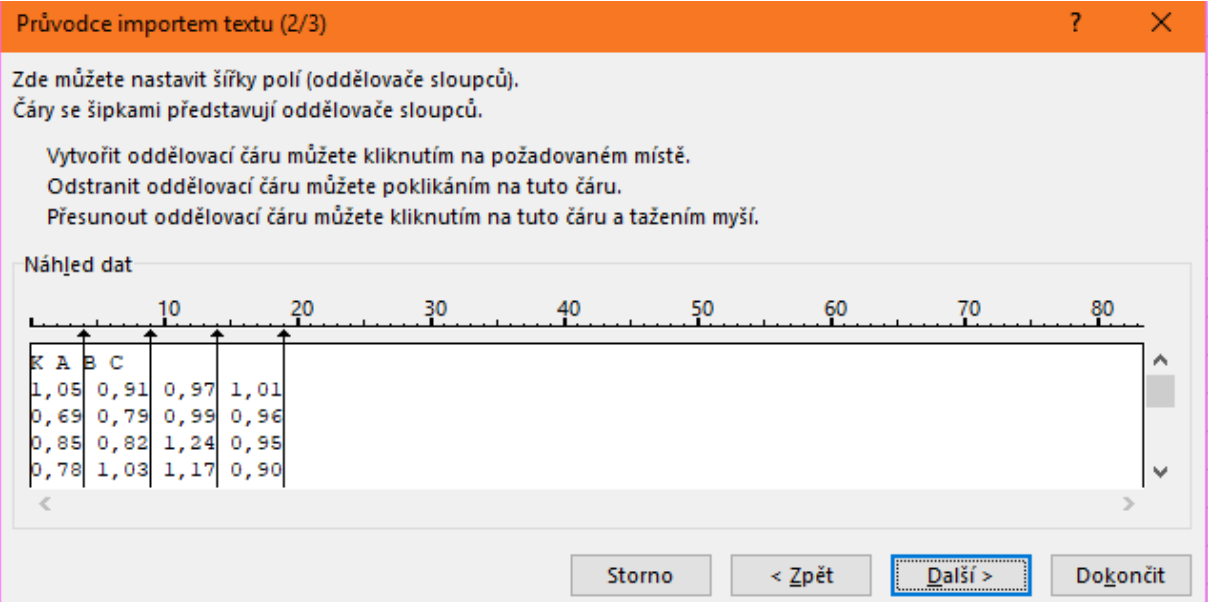

Data / Analýza dat (aktivace přes: Soubor / Možnosti / Doplňky, Přejít… vybrat Analytické nástroje)

- a) Jak zní  $H_0$ ?
- b) Spustit ANOVA 1 faktor
- c) Interpretace deskripce (horní část)
- d) Interpretace tabulky ANOVA (dolní část) ověřit součty, sedí počty DF?
- e) A hlavně co p-hodnota (=0,0024)? Interpretace?
- Domů Rozložení stránky Vložení Vzorce Data Revize  $1.3$ 山地区西  $\overline{\mathbf{R}}$  $\mathbf{E}$ **Ped**  $^{\circ}$  Store Doporučené  $\frac{1}{2}$  $1,2$ ŋ. Moje doplňky \*  $\bullet$ grafy stogram Doplňky ídkj íl.  $1.1$ 1 h Krabicový ĸ  $\mathbf 1$  $\overline{\mathbf{B}}$  $\overline{A}$ к ₫ģ∲  $1,05$  $0,91$  $0,69$  $0,79$  $0,9$ **III** Další statistické grafy...  $0,85$  $0,82$  $1,17$  $0,78$ 1,03  $0,9$  $0,8$  $0,87$ 0,99 0.82  $0.82$  $1,01$ 0,93  $1,2$  $1,1$  $0,91$  $0,9$ 0,97 0,98  $0,7$  $0,88$ 0,87 0,96  $0,9$  $0,9$  $0,89$  $0,99$  $0,95$  $0,86$  $0,85$ 0,93  $0,95$  $0,6$
- Dokončení zde ani tak nepotřebujeme "každý s každým", ale každý z přípravků (A,B,C) vůči K:
	- g) 3 porovnání dvouvýb.ttestem (i když se v zadání mluví o "zvýšení Mg" a i když jsme neprovedli Ftest, zadáme teď provedení oboustranně a se stejnými rozptyly, což jsou předpoklady v modelu ANOVA):

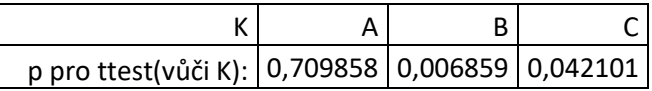

h) Kde významný rozdíl? (Bonferroni: α=0,05/3=0,017, takže pouze přípravek B vůči K)

#### Převod do R

Data kompletně pro všechny 4 skupiny popořadě za sebe pomocí transponování (viz vpravo) do dvou řádků (viz ukázka dole).

Skupiny kódovat ČÍSLEM (K=0, A=1, B=2, C=3).

Oba řádky (bez záhlaví) překopírovat do Poznámkového bloku, tam pomocí CTRL+H:

- Každou čárku nahradit tečkou.
- Každou mezeru nahradit čárkou

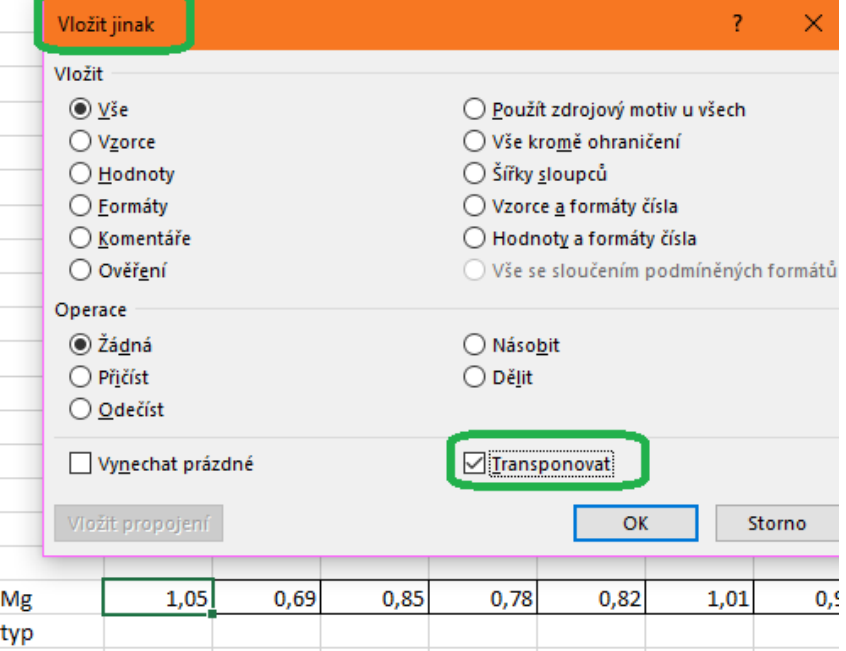

īυ

 $o, r+$ 

 $U_1$ U<sub>1</sub>U<sub>1</sub>U<sub>1</sub>U<sub>1</sub>U<sub>1</sub>U<sub>1</sub>

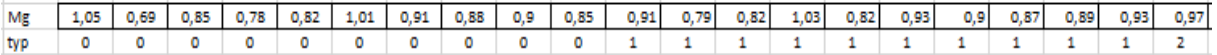

## f) Graficky? Boxplot (ale jen od verze Excel2016):

V R vytvořit vektory "mg" a "skup" (hodnoty vložit z Poznámkového bloku), ten druhý vektor pře-deklarovat jako kategoriální faktor:

```
> mg=c (1.05, 0.69, 0.85, 0.78, 0.82, 1.01, 0. ... atd., zde vidět pouze začátek)
> skup=c(0,0,0,0,0,0,0,0,0,0,0,1,1,1,1,1, ... atd., zde vidět pouze začátek)
> skup=as.factor(skup)
> skup
 [1] 0 0 0 0 0 0 0 0 0 0 0 1 1 1 1 1 1 1[39] 3 3
Levels: 0 1 2 3
```
ANOVA – model závislosti mg na faktoru skup:

```
> anova=aov (mg~skup)
> summary (anova)
           Df Sum Sq Mean Sq F value Pr(>\)skup
            3 0.1563 0.05210
                               5.817 0.00239 **
Residuals 36 0.3224 0.00896
```
Boxplot:

 $>$  boxplot (mg~skup)

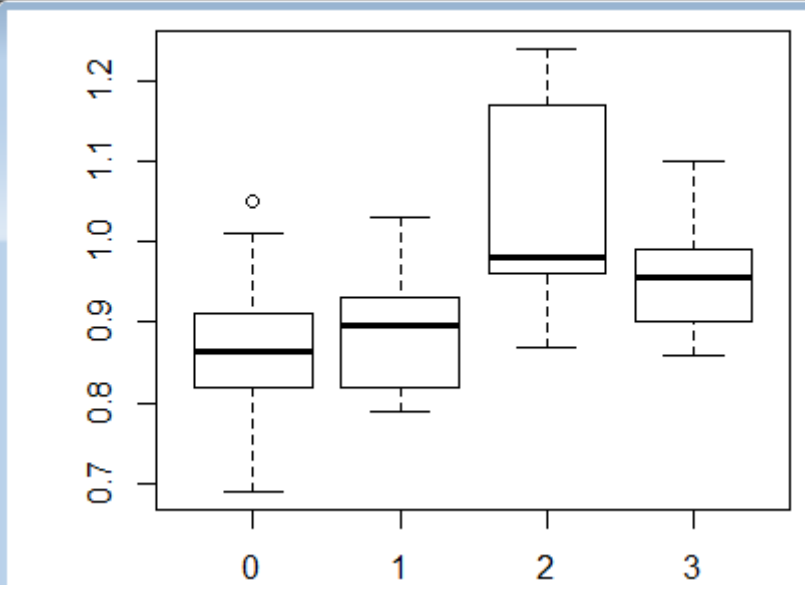

Neparametricky (kdyby nebyly splněny předpoklady pro parametrický přístup):

# > kruskal.test(mg~skup)

Pokud by hodnoty hořčíku byly zaznamenány ve 4 vektorech podle kategorií (např. jako mgK, mgA, mgB a mgC), mohli bychom Kruskal-Wallis test spustit také, a to příkazem:

> kruskal.test(list(mgK,mgA,mgB,mgC)